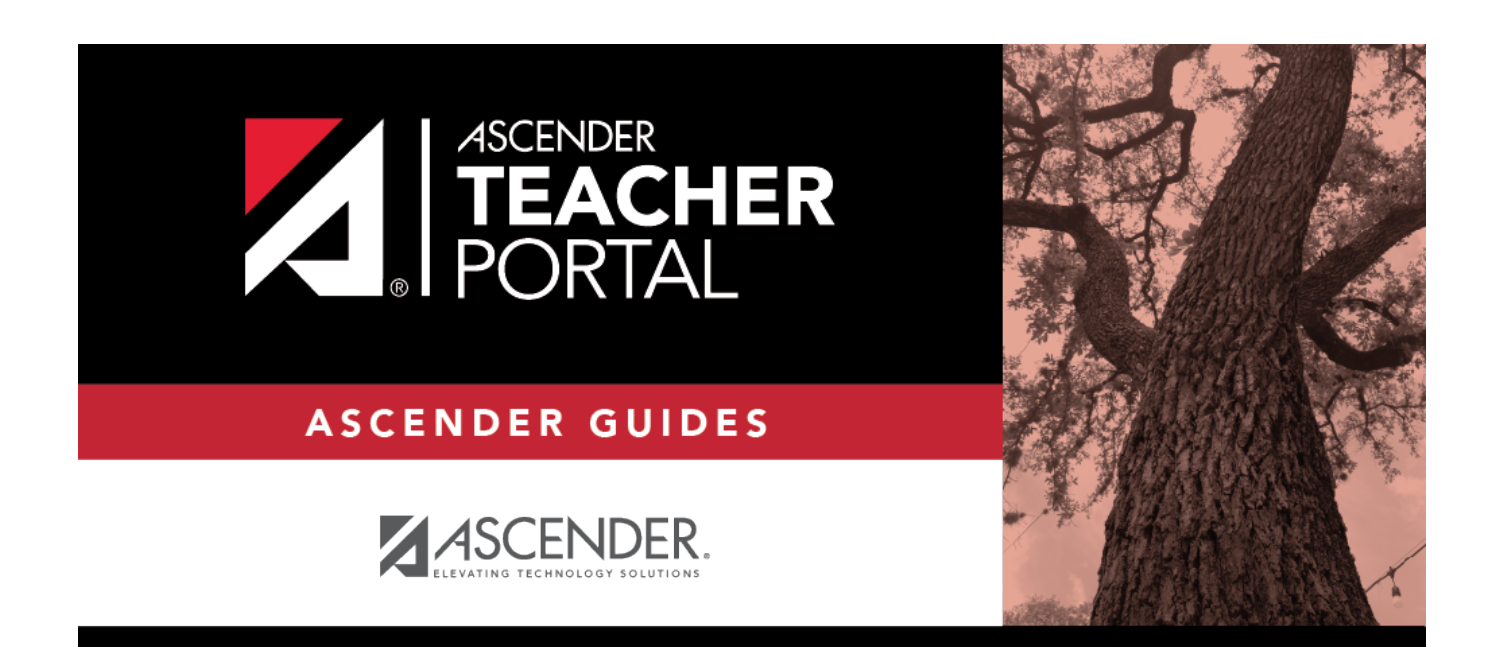

# **Assignment Grades**

### **Table of Contents**

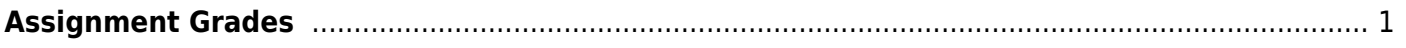

TP

### <span id="page-4-0"></span>**Assignment Grades**

#### *Reports > Assignment Grades*

This report lists assignment grades for all students in a course according to options entered on this page. The overall assignment average and class average are also displayed.

TP

- Excluded grades are indicated by Ex in place of the grade.
- Dropped grades are indicated by D next to the grade.

**NOTE:** The **Category Legend** as it appears on the report matches the **Cat ID** (category ID) column (in the **Assignment Legend**) to the corresponding category name and category weight. The **Assignment Legend** matches the assignment ID heading to the corresponding assignment name, total points, and **Cat ID**.

❏ Specify report options:

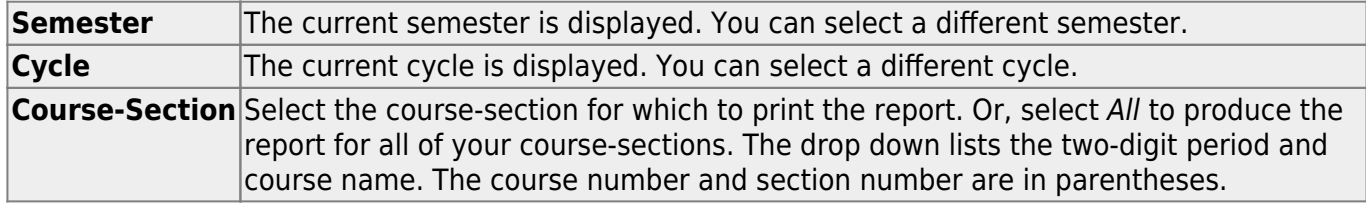

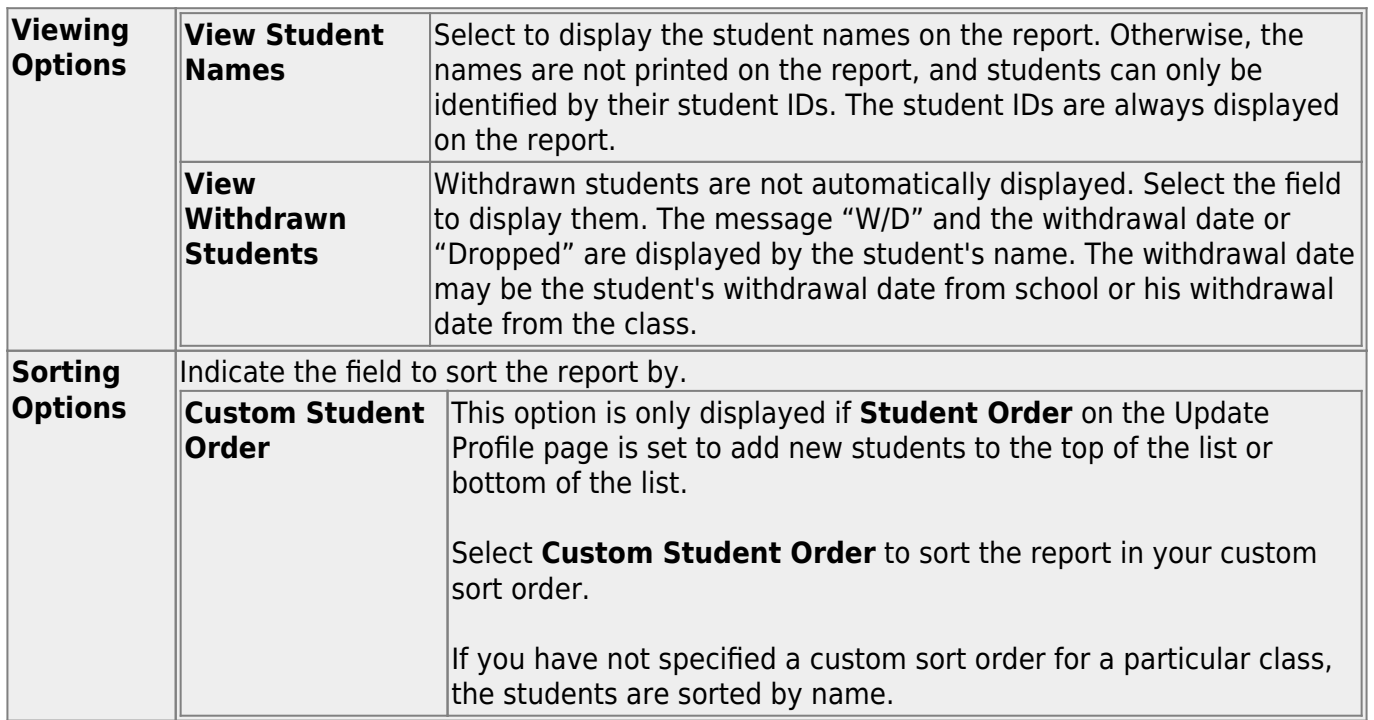

#### ❏ Click **Generate**.

- The report opens in a new window, and you can print the report from that window.
- The report selection page remains open on your desktop.

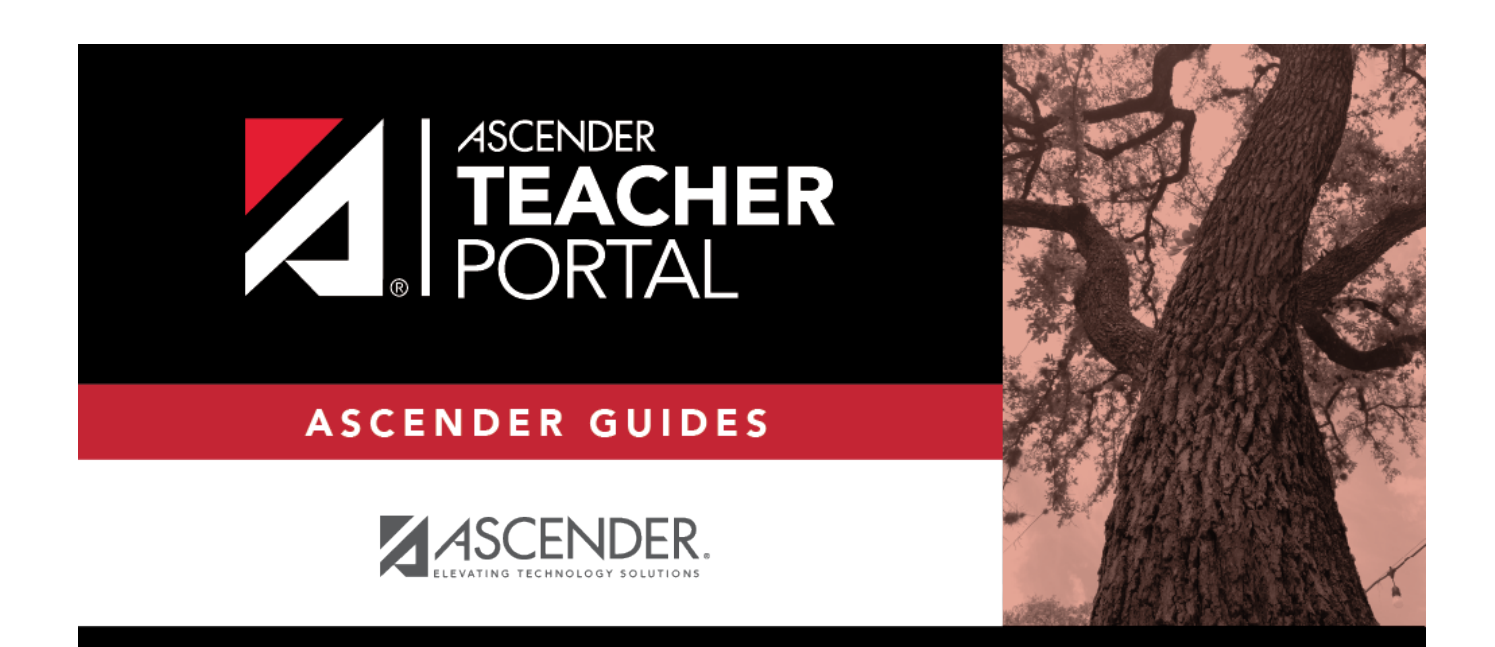

## **Back Cover**